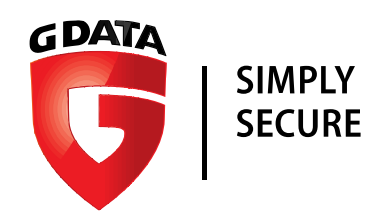

# G Data Whitepaper 11/07/2017

# Analysis of Rurktar

# MSIL.Backdoor.Rurktar.A

Analysis by: Nathan Stern

G DATA Software AG | Application Development | July 2017

# GDATA

# Contents

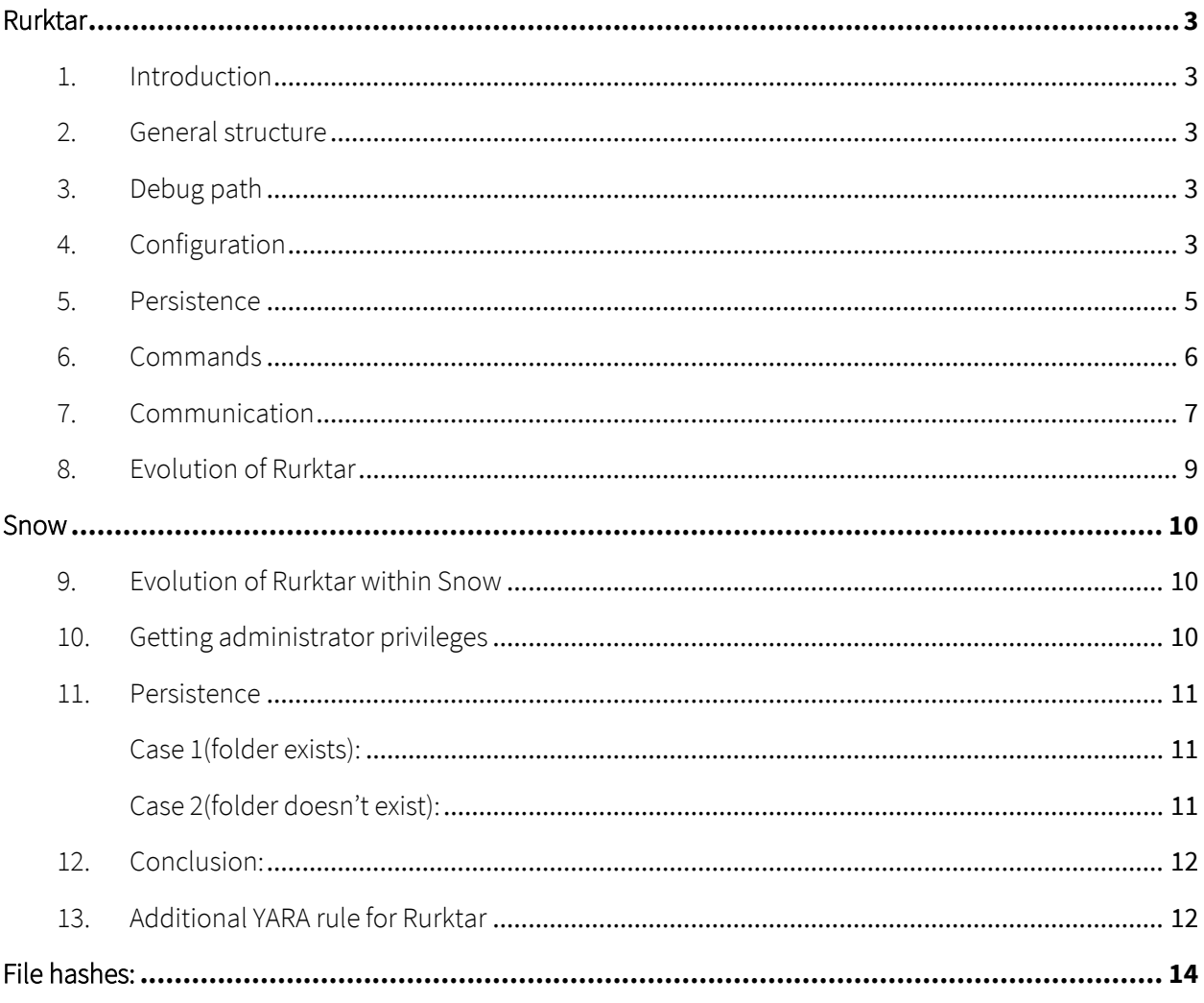

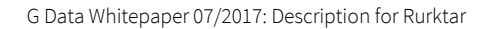

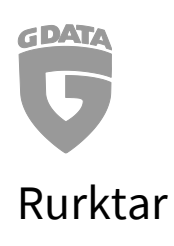

# <span id="page-2-1"></span><span id="page-2-0"></span>1. Introduction

There is a new malware called Rurktar[2]. It's a trojan spy which is installed as service called RCSU. The service connects back to the attacker machine and waits for commands which will be given by the attacker. The file size of the malware is mostly around ~50Kb, as you can see from the list of sample hashes at the end of this report. Currently, the trojan spy is still in development and is not spotted in-the-wild yet. This could change once the trojan spy has fully developed.

## <span id="page-2-2"></span>2. General structure

The malware contains 7 namespaces with one or more classes inside.

"Conn" -> Core functionalities like connecting back to the attacker by using a list of multiple IP's and listening for commands and executing them.

"Ini" -> Used to read and write information from and to the .ini configuration file for the malware.

"Prefs" -> The default configuration settings of the malware are hardcoded here.

"RCS" -> With administrator privileges, the malware installs itself as a windows service called

"RCSU" -> Inside is the main class, which gets executed first and calls all the other classes.

"RCSUConn" -> A helper class for the "Conn" namespace with a method to read incoming commands.

"Trinet.Networking" -> Used to enumerate local and remote network shares. The code used from https://www.codeproject.com/Articles/2939/Network-Shares-and-UNC-paths

# <span id="page-2-3"></span>3. Debug path

When viewing the strings of the malware, the debug path becomes visible and reveals some interesting information like the username "Alex" and also, that the user stores the malware in his Dropbox folder.

Full debug path: "c:\Users\Alex\Dropbox\Projects\RCS\RCSU\obj\Release\RCSU.pdb"

# <span id="page-2-4"></span>4. Configuration

The configuration file "C:\WINDOWS\system32\R\_C\_S.ini" is loaded and stored into the attribute this.prefs, if the file "C:\WINDOWS\system32\RCS.ini" doesn't exist.

If "C:\WINDOWS\system32\RCS.ini" does exist, it will read the configuration details and store them into "this.prefs". After that, Rurktar deletes the "RCS.ini" file. All configuration details are listed below.

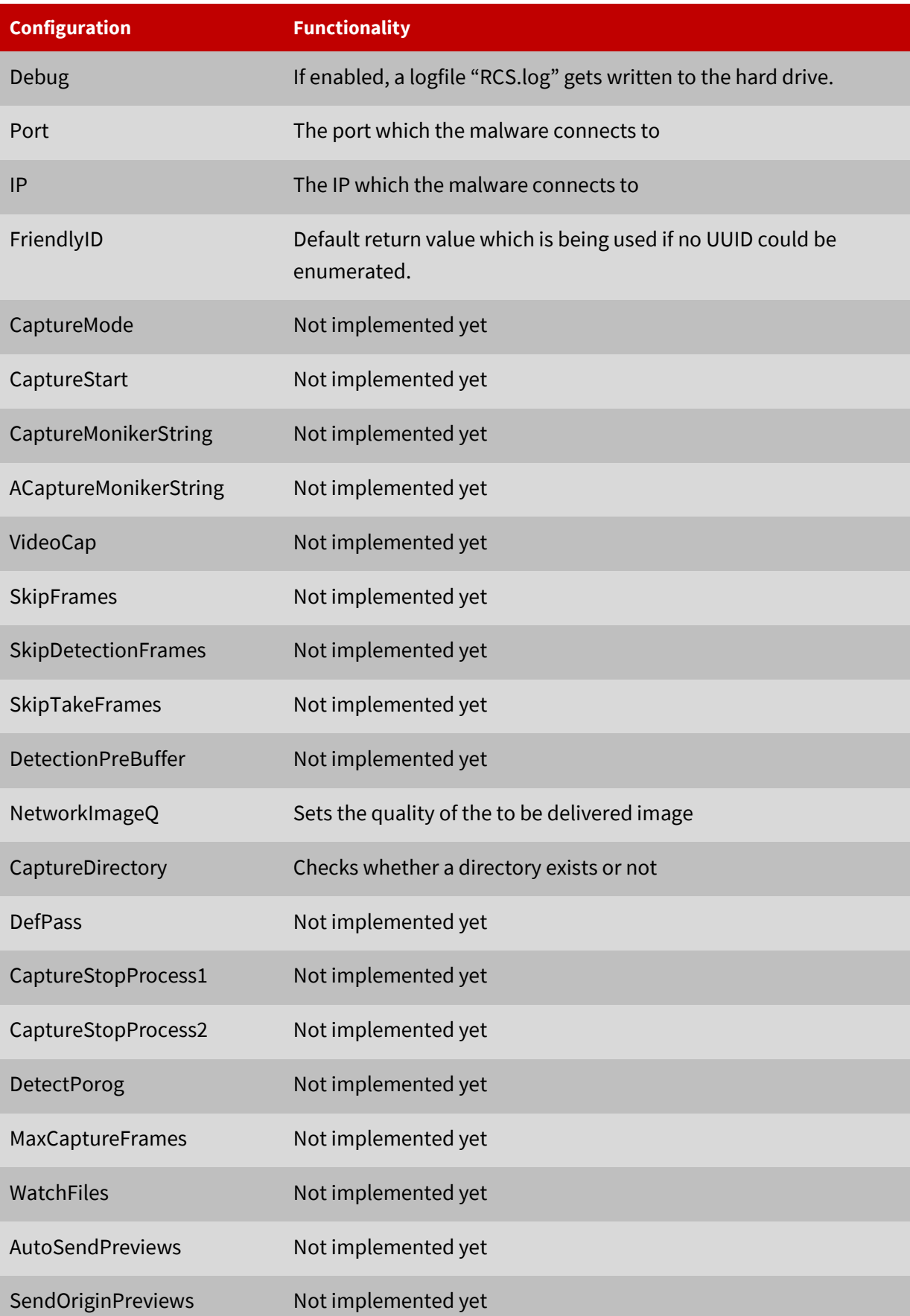

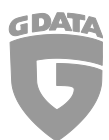

G Data Whitepaper 07/2017: Description for Rurktar

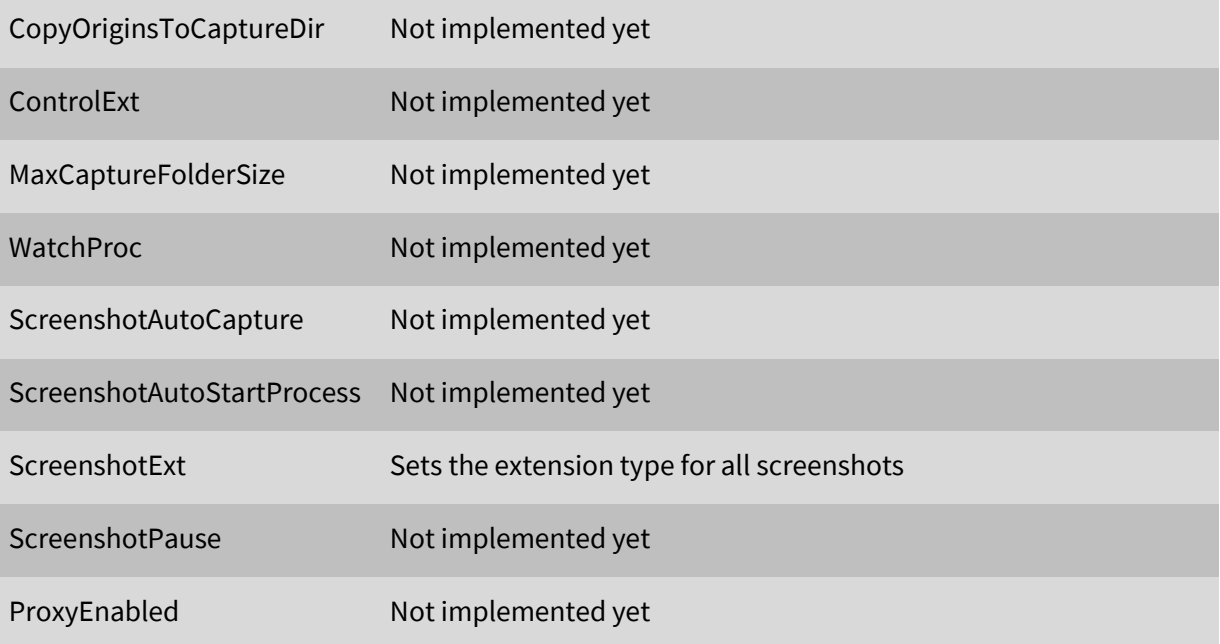

## <span id="page-4-0"></span>5. Persistence

The malware isn't placing a registry key into

"HKEY\_CURRENT\_USER\SOFTWARE\Microsoft\Windows\CurrentVersion\Run" like most of the malware out there does. Instead, it installs a new service called RCSU. This service will be started on a reboot just like any other service.

| ivate void InitializeComponent()                                    |
|---------------------------------------------------------------------|
|                                                                     |
| this.serviceProcessInstaller1 = new ServiceProcessInstaller();      |
| this.serviceInstaller1 = new ServiceInstaller();                    |
| this.serviceProcessInstaller1.Account = ServiceAccount.LocalSystem; |
| this.serviceProcessInstaller1.Password = null;                      |
| this.serviceProcessInstaller1.Username = null;                      |
| this.serviceInstaller1.Description = "RCSU";                        |
| this.serviceInstaller1.DisplayName = "RCSU";                        |
| this.serviceInstaller1.ServiceName = "RCSU";                        |
| this.serviceInstaller1.StartType = ServiceStartMode.Automatic;      |
| base. Installers. AddRange(new Installer[]                          |
|                                                                     |
| this.serviceProcessInstaller1.                                      |
| this.serviceInstaller1                                              |
|                                                                     |
|                                                                     |

Figure 1. Rurktar service installation

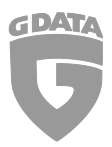

# <span id="page-5-0"></span>6. Commands

Below you can see a list of all possible commands the attacker might use, to execute actions at the victim computer.

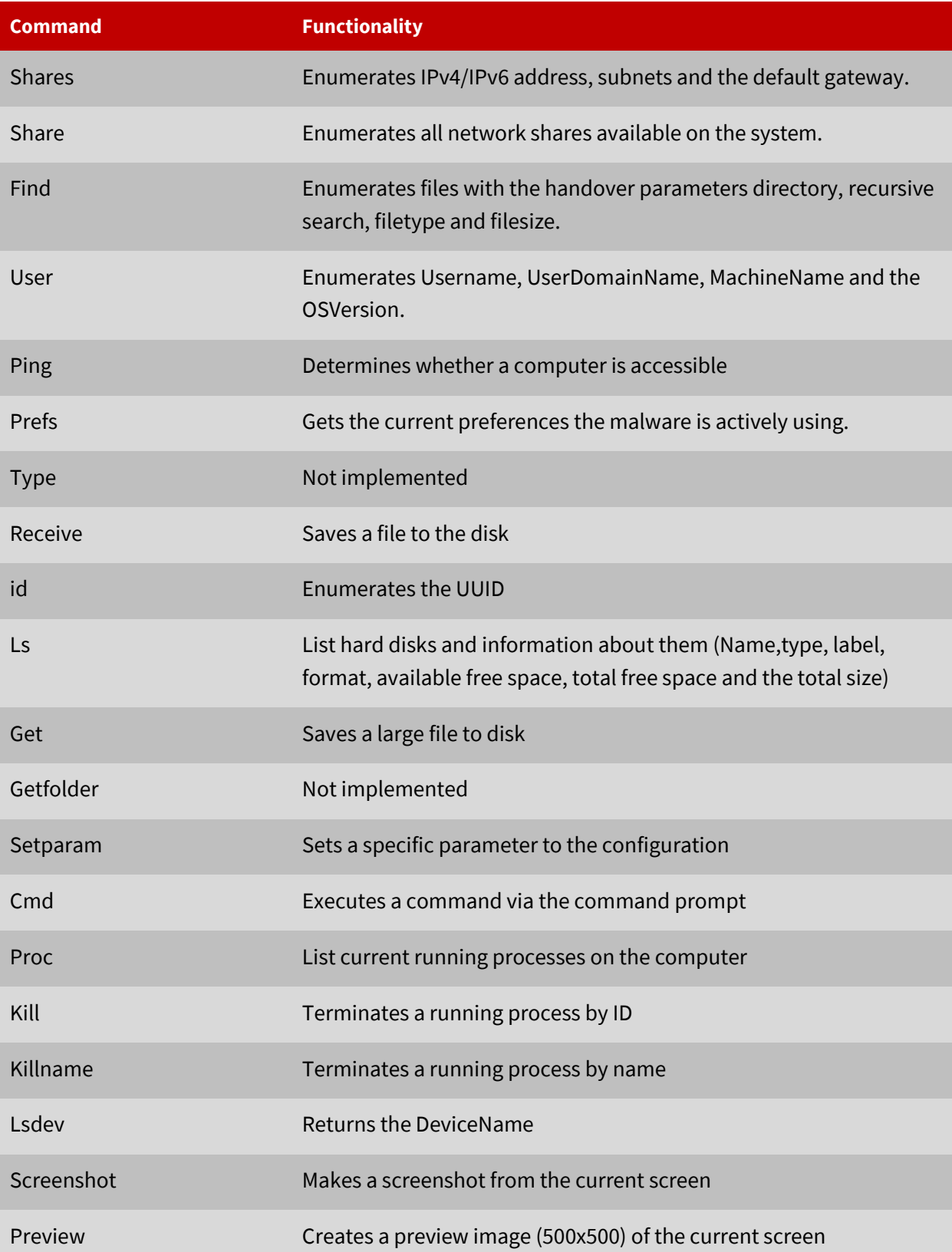

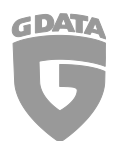

G Data Whitepaper 07/2017: Description for Rurktar

Delete Deletes a file

Delfolder Deletes a folder

# <span id="page-6-0"></span>7. Communication

Below is a table of the communication format from the commands.

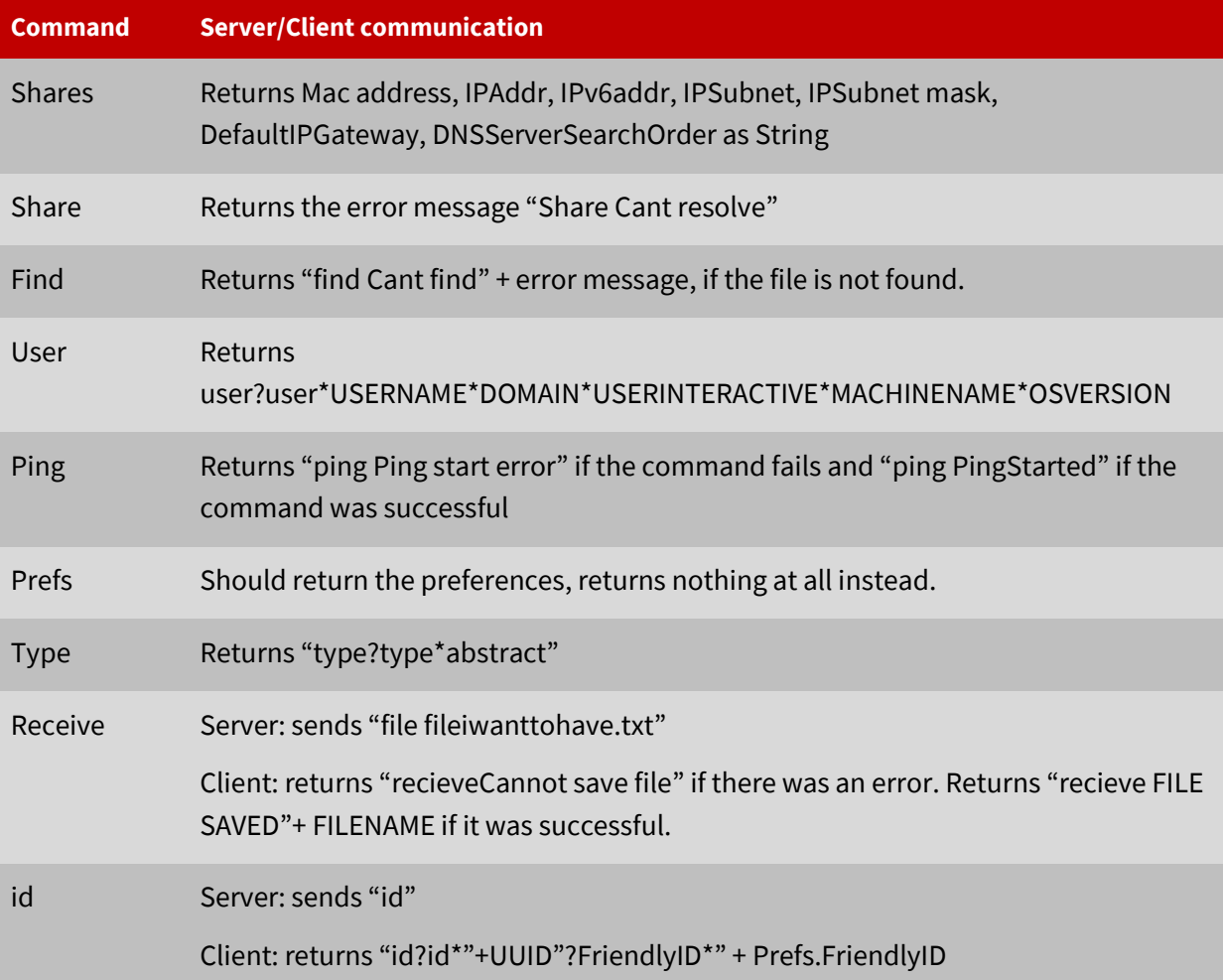

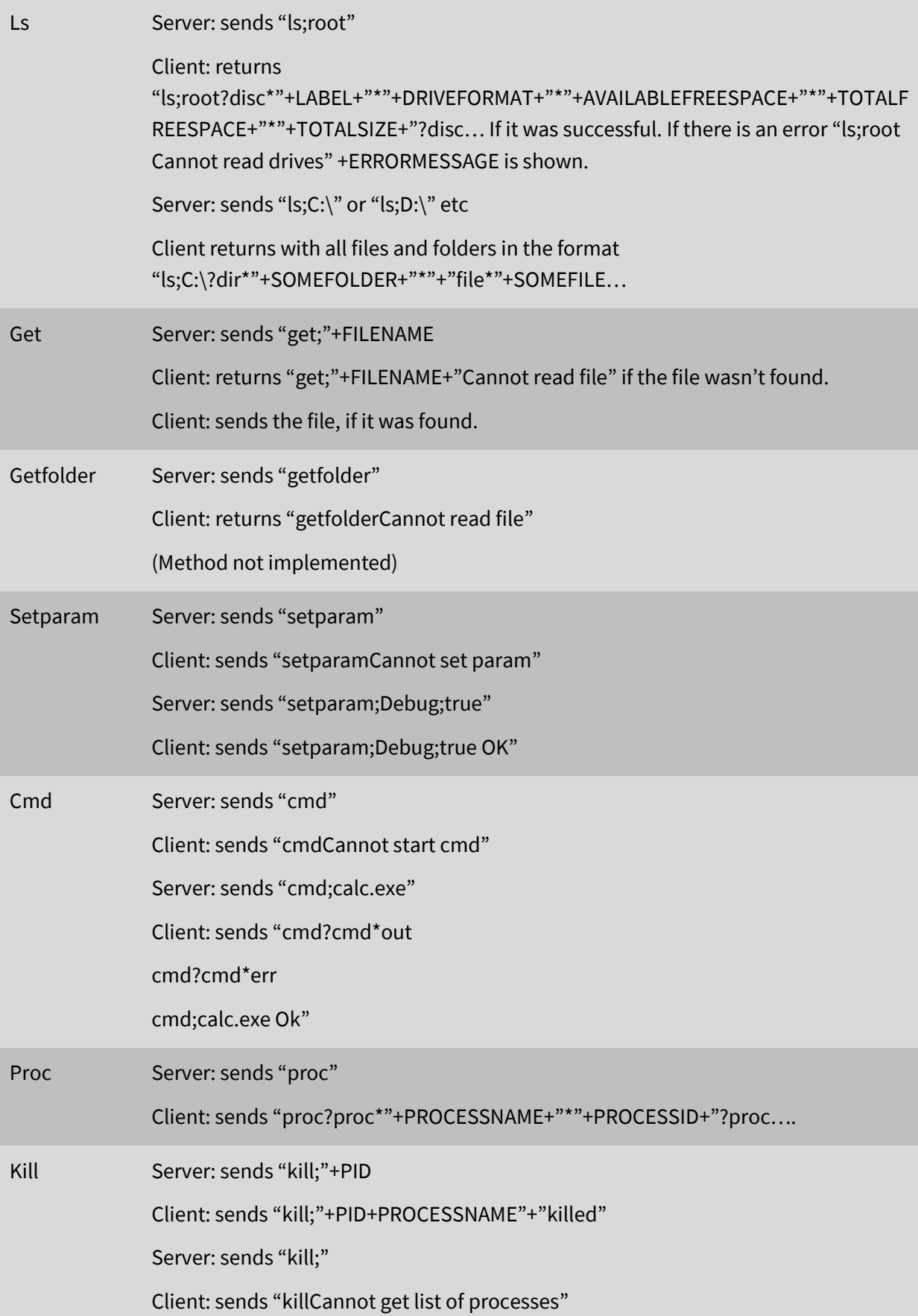

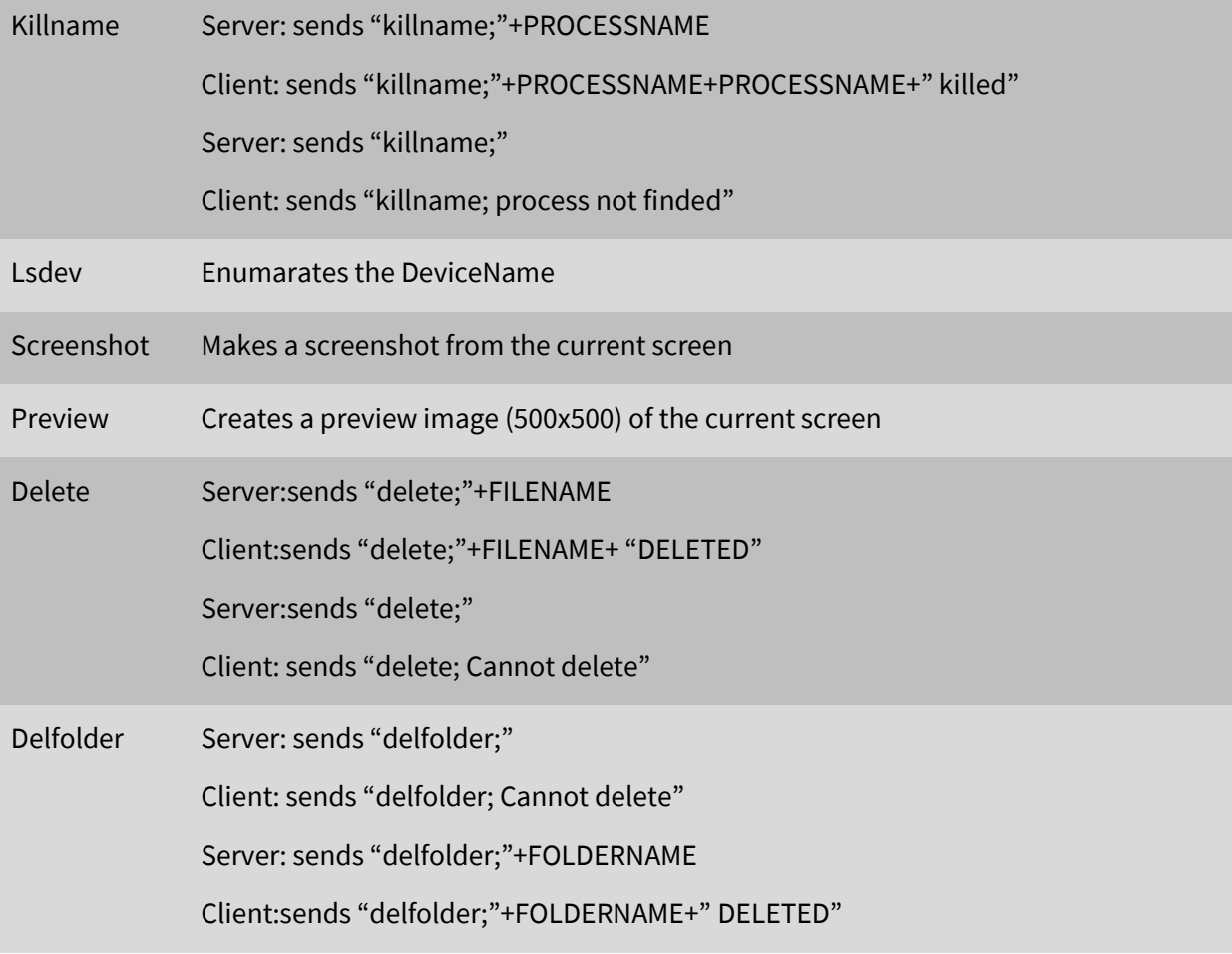

#### <span id="page-8-0"></span>8. Evolution of Rurktar

The first submission of Rurktar[1] was on the 2017-02-13 20:36:11, while the first submission of Rurktar[2] was on the 2017-06-11 19:12:52 UTC. Both samples were submitted on VirusTotal. Now this doesn't specifically say, that the Rurktar malware is evolving, but when decompiling the projects with Dnspy and comparing the two project structures with WinMerge, it becomes clear, that parts of the code were changed. The older submission had 3 useless commands(fuu, fu2, fu3) which were a copy of the "delfolder" command. Those cases were taken out of the switch-case statement, as well as their functionality.

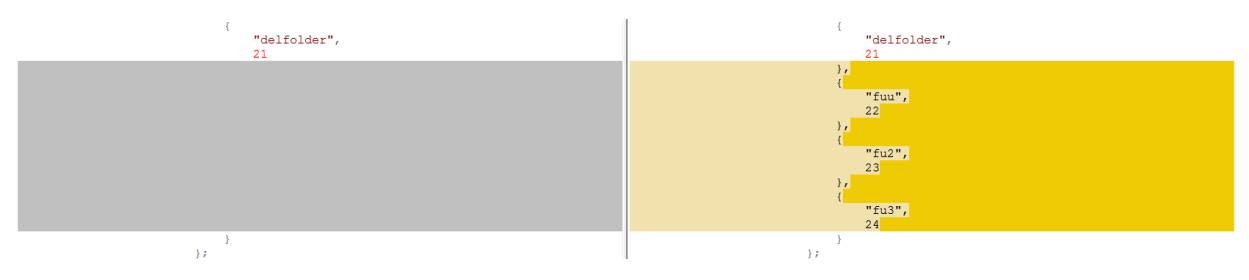

Figure 2. Rurktar file comparison

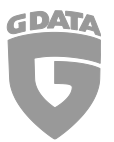

#### <span id="page-9-0"></span>Snow

The malicious application called snow[4] is a wrapper to the Rurktar[3] malware. It checks if the current user has admin privileges or not. Then it stores the Rurktar malware on the disk and uses a persistence technique, so that it will get started when the computer is rebooted in future.

### <span id="page-9-1"></span>9. Evolution of Rurktar within Snow

Snow has stored Rurktar in its resources. When grabbing Rurktar from snow, it becomes clear, that the Rurktar malware has further "developed". An additional case "fuck" has been added. The main difference of Case 25 (fuck) and the "delfolder" command, are the error messages – the functionality stays the same.

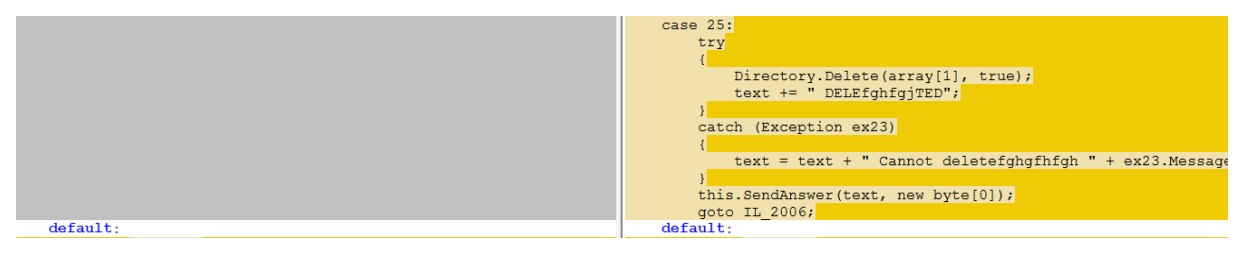

Figure 3. Extracted Rurktar from Snow(Case25)

# <span id="page-9-2"></span>10. Getting administrator privileges

So Snow.exe checks if the current application is run with administration privileges. If it is, it will execute the main part of dropping Rurktar. Otherwise, it will try to execute a new process of itself which is asking the user to execute the application as admin.

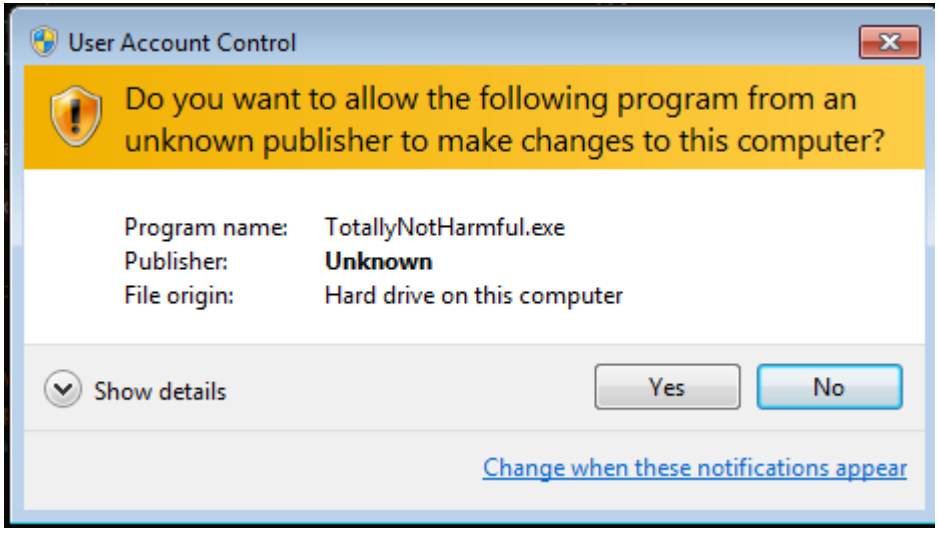

Figure 4. Snow.exe asks for admin privileges

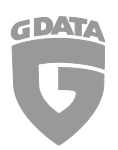

#### <span id="page-10-0"></span>11. Persistence

At first, Snow checks whether the registry key "SOFTWARE\Microsoft\NET Framework Setup\NDP\v3.5" exists. If it doesn't, the directory string is set to "C:\Windows\Microsoft.NET\Framework\v3.5\". If the key does exist, the "InstallPath" value from the "SOFTWARE\Microsoft\NET Framework Setup\NDP\v3.5" key gets used as an installation directory for the malware.

In both cases, the string "RCS\\" will get appended to the directory string.

Depending on the previous directory string, snow will now either use the "InstallPath" value + "RCS\\" as directory or use "C:\Windows\Microsoft.NET\Framework\v3.5\RCS" for further actions.

#### <span id="page-10-1"></span>**Case 1 (folder exists):**

net.exe gets started with the arguments "stop rcsu", to stop the current rcsu service.

If net.exe has finished, sc.exe gets started with the arguments "delete rcsu", to delete the service.

If sc.exe has finished, the file RCSU.exe and iu.exe(InstallUtil) in the folder are getting deleted.

After the cleanup phase, the new RCSU.exe and iu.exe are written from the Snow file resources to the folder. Once this process has finished, iu.exe installs RCSU.exe as a service and net.exe gets executed with the parameters "start rcsu", to run the service.

#### <span id="page-10-2"></span>**Case 2 (folder doesn't exist):**

The folder will be created and RCSU.exe and iu.exe will be read from the resources and written to the folder. Then, the same procedure as above will get executed.

After the procedure, a message is getting shown in figure 5. This is a hint, that the Snow malware is made by Russians.

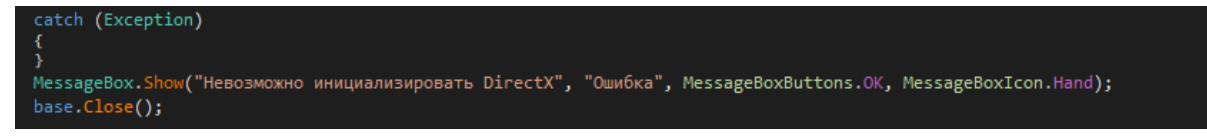

Figure 5. Snow.exe error message

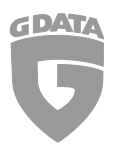

#### <span id="page-11-0"></span>12. Conclusion:

The Rurktar malware is yet not been found that often, but has the potential to be more popular in the coming months because of the amount of options an attacker has with this malware. Right now, most of the attacker IP's (80.78.251.138, 80.78.251.148) come from Russia since the malware seem to be developed by a Russian because the exception messages within the malware are mostly in Russian. But as always, people in other countries can get the malware in their hands, so more diversity in attacker countries IP's will be seen.

# <span id="page-11-1"></span>13. Additional YARA rule for Rurktar

```
rule Rurktar
```
{

meta:

author = "Nathan Stern"

description = "Rurktar detection rule"

strings:

- \$a = "FriendlyID" wide ascii nocase
- \$a2 = "CaptureMode" wide ascii nocase
- \$a3 = "CaptureStart" wide ascii nocase
- \$a4 = "CaptureMonikerString" wide ascii nocase
- \$a5 = "ACaptureMonikerString" wide ascii nocase
- \$a6 = "VideoCap" wide ascii nocase
- \$a7 = "SkipFrames" wide ascii nocase
- \$a8 = "SkipDetectionFrames" wide ascii nocase
- \$a9 = "SkipTakeFrames" wide ascii nocase
- \$a10 = "DetectionPreBuffer" wide ascii nocase
- \$a11 = "MaxCaptureFrames" wide ascii nocase
- \$a12 = "MaxCaptureFolderSize" wide ascii nocase
- \$a13 = "NetworkImageQ" wide ascii nocase
- \$a14 = "CaptureDirectory" wide ascii nocase
- \$a15 = "DefPass" wide ascii nocase
- \$a16 = "CaptureStopProcess1" wide ascii nocase
- \$a17 = "CaptureStopProcess2" wide ascii nocase

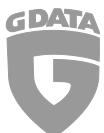

G Data Whitepaper 07/2017: Description for Rurktar

- \$a18 = "DetectPorog" wide ascii nocase
- \$a19 = "WatchFiles" wide ascii nocase
- \$a20 = "AutoSendPreviews" wide ascii nocase
- \$a21 = "ControlExt" wide ascii nocase
- \$a22 = "SendOriginPreviews" wide ascii nocase
- \$a23 = "CopyOriginsToCaptureDir" wide ascii nocase
- \$a24 = "WatchProc" wide ascii nocase
- \$a25 = "ScreenshotExt" wide ascii nocase
- \$a26 = "ScreenshotAutoCapture" wide ascii nocase
- \$a27 = "ScreenshotAutoStartProcess" wide ascii nocase
- \$a28 = "ScreenshotPause" wide ascii nocase
- \$a29 = "ProxyEnabled" wide ascii nocase
- $$b = "\\R C S.ini"$  wide ascii nocase
- \$b2 = "\\RCS.ini" wide ascii nocase
- \$b3 = "RCS.log" wide ascii nocase
- \$b4 = "RCSU.exe" wide ascii nocase
- \$b5 = "RCS.log" wide ascii nocase
- \$c = "?share\*" wide ascii nocase
- \$c2 = "?find\*" wide ascii nocase
- \$c3 = "user?" wide ascii nocase
- \$c4 = "?prefs\*" wide ascii nocase
- \$c5 = "?type\*abstract" wide ascii nocase
- \$c6 = "?FriendlyID\*" wide ascii nocase
- \$c7 = "?disc\*" wide ascii nocase

condition:

5 of (\$a\*) or 3 of (\$b\*) or 4 of (\$c\*)

}

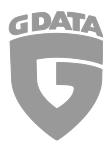

# <span id="page-13-0"></span>File hashes:

[1] MSIL.Backdoor.Rurktar.A b4b75bda475ea58f2a5cf3329e311a70fa56745ba6cb2785523fa53139d4e37f

[2] MSIL.Backdoor.Rurktar.A 54f25a6820b8a0e3fc26bdf4599e7db695ef7aefb7dcefaa2c2581bb58426a40

[3] MSIL.Backdoor.Rurktar.A 89110710eddd0da23ea206a6047c252bf1e16a2d1957729973d77a58219e614b

[4] MSIL.Backdoor.Rurktar.A 618908e3d368301a323ee8ae7df867db8d7f5a98b513cfb8c961fb945e62a9b6